## **Using VPN with LCR MacBook Pro**

Before you connect, your screen should look like:

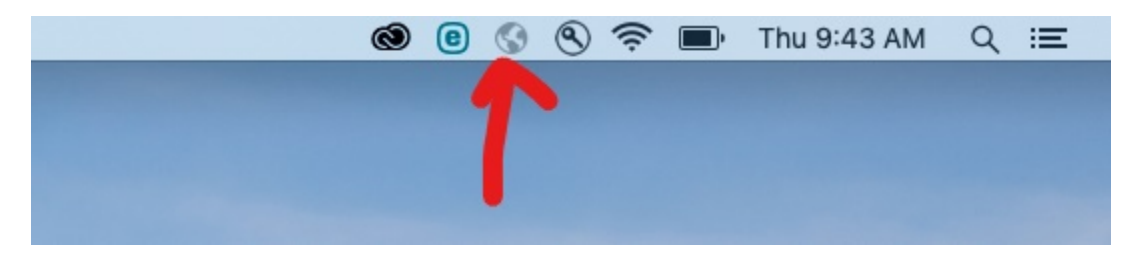

Please note the globe in the middle of the icons is greyed out, signaling that the VPN is Not connected.

1) Click the greyed-out globe. When you do, the option to connect should appear.

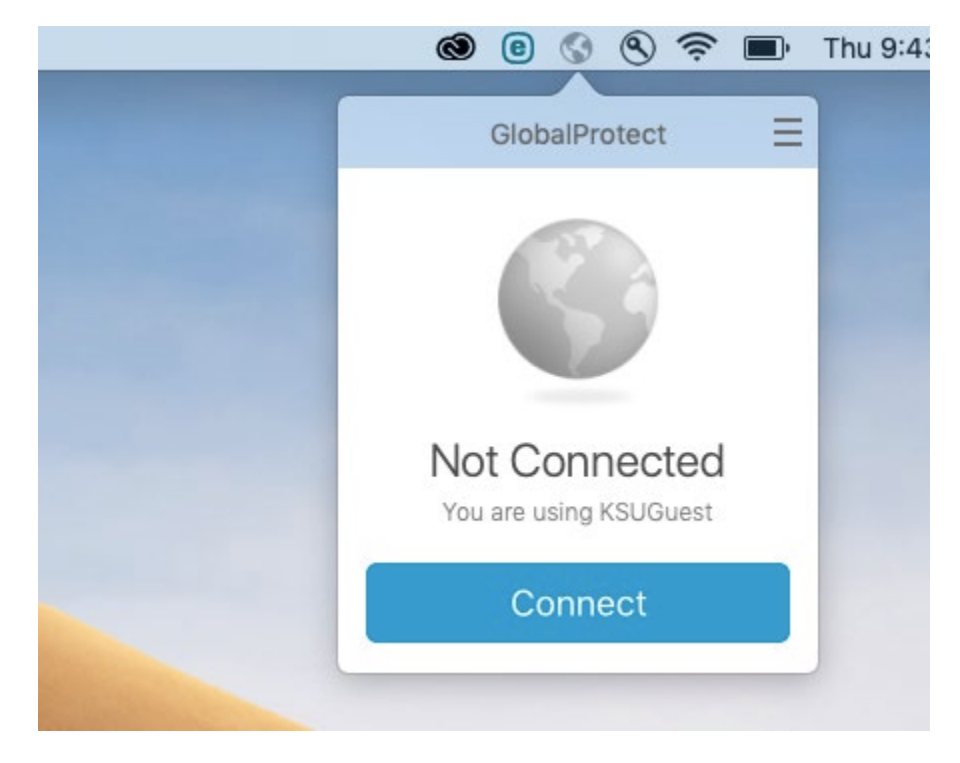

2) Click "Connect". You will be prompted to sign in with your KSUMail and Duo.

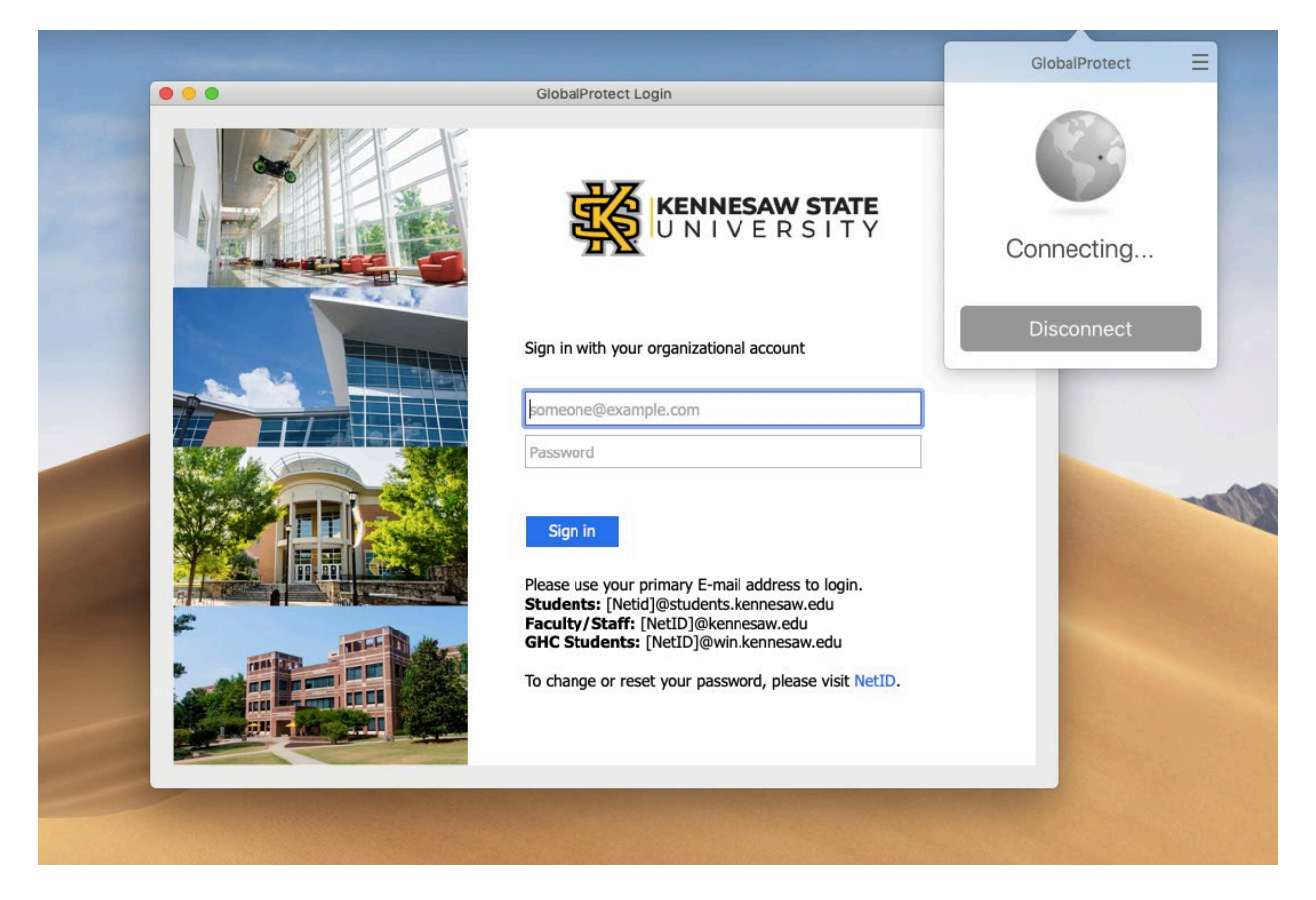

3) Sign in. A pop up about Flash Player quit unexpectedly. Click the "Ignore" button, this will not affect the functionality of the VPN.

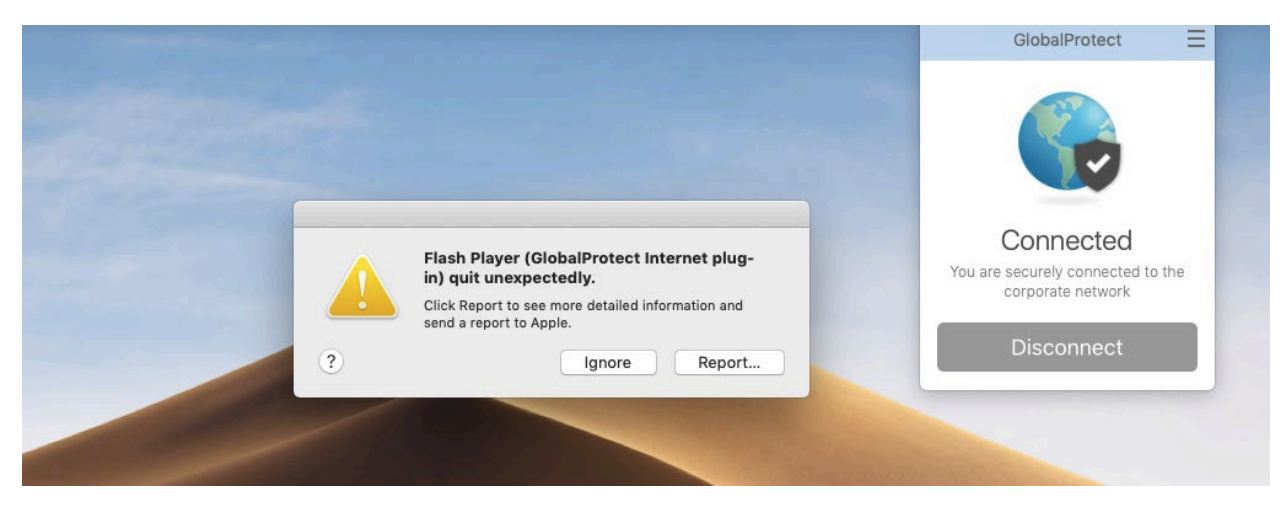

4) Once you're signed in, the globe will be black, with a shield, indicating that the VPN is connected and working.

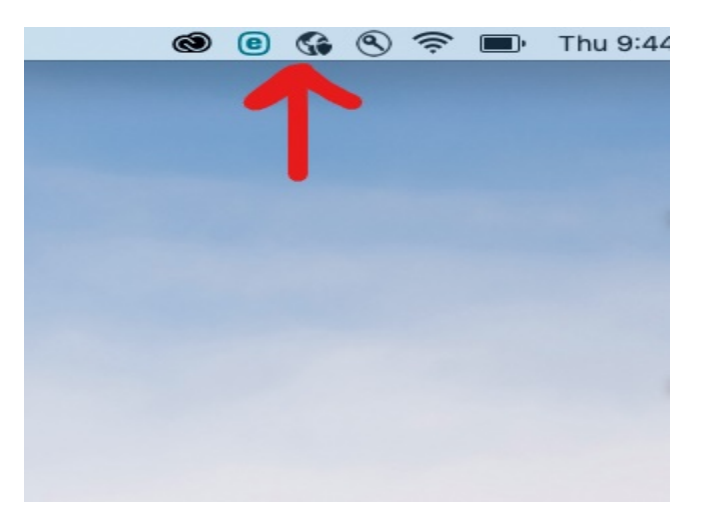

At this point in time, you'll be able to work as if you were at your computer in your office. If you have any questions or problems, please feel free to reach out to the KSU Service Desk (Information Listed Below).

5) When you're ready to disconnect the VPN, click the Globe, and click "Disconnect".

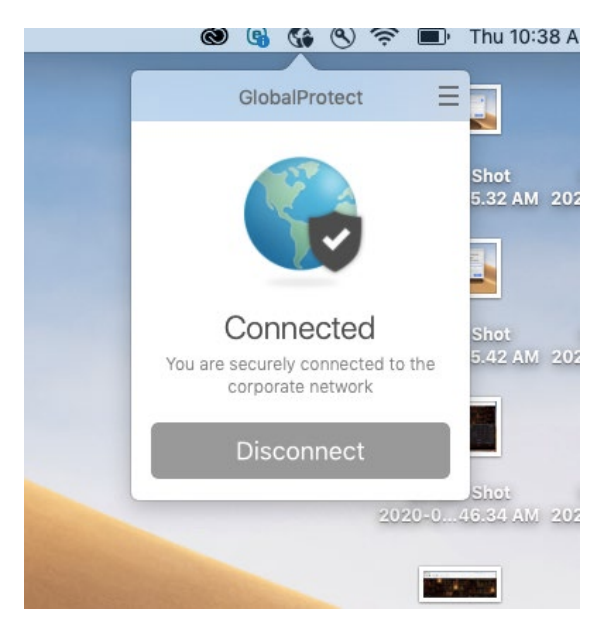

## **KSU Service Desk Contact Information:**

Email Address: [service@kennesaw.edu](mailto:service@kennesaw.edu)

Phone Number: 470-578-6999

Hours of Operation:

Monday – Thursday: 7 am – 11 pm Friday: 7 am – 5 pm Saturday: 7:30 am – 4:30 pm